# **КОНСТРУКТОР РАБОЧИХ ПРОГРАММ**

Для специалистов коррекционного профиля

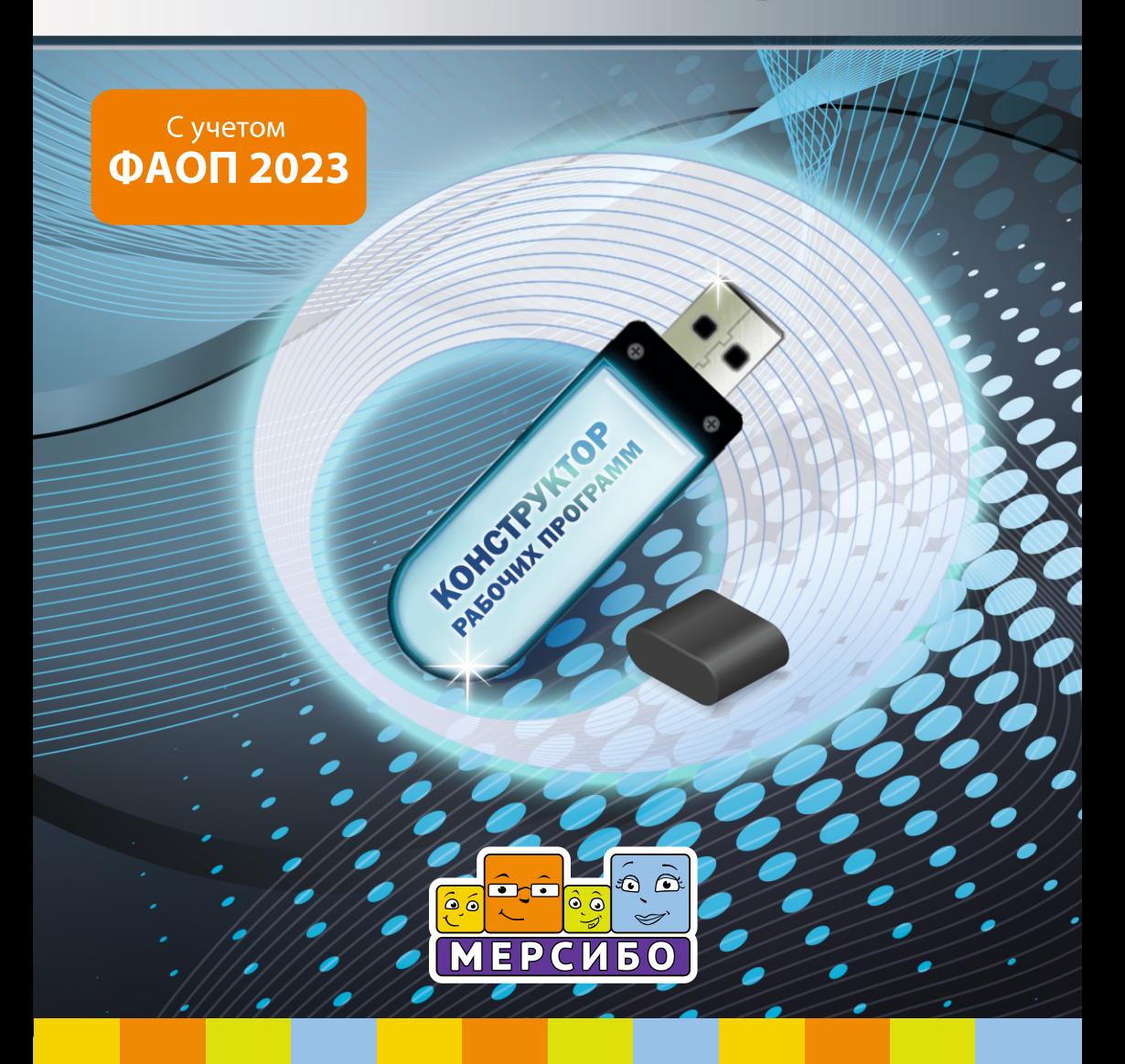

# Оглавление

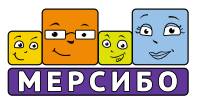

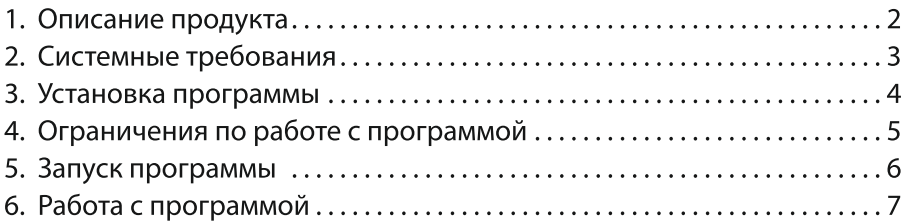

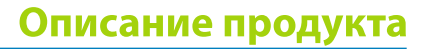

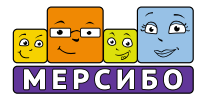

# Конструктор РП специалистов коррекционного профиля

Под ред. Н.В. Микляевой'

Рабочая программа специалиста коррекционного профиля является обязательным педагогическим документом, обеспечивающим реализацию функций профессиональной деятельности и систему образовательной работы с детьми по реализации адаптированной образовательной программы дошкольного образования для детей с ОВЗ дошкольного возраста. При этом, рабочая программа выступает инструментом индивидуализации содержания, методов и форм профессиональной деятельности учителя-дефектолога (в том числе, работающего в должности тьютора) и учителя-олигофренопедагога, учителя-тифлопедагога, учителя-сурдопедагога и учителя-логопеда. На ее разработку, в соответствии с письмом Минобрнауки РФ от 24.09.2009 N 06-1216 «О совершенствовании комплексной многопрофильной психолого-педагогической и медико-социально-правовой помощи обучающимся, воспитанникам», отводится от 6 до 40 часов. Естественно, что этот процесс хотелось бы оптимизировать.

Конструктор рабочей программы позволяет создавать макет пояснительной записки, целевого, содержательного и организационного разделов документа, соотнося его с требованиями ФГОС дошкольного образования и Примерных АООП для детей с ОВЗ раннего и дошкольного возраста, содержанием комплексных программ воспитания и обучения детей с особыми образовательными потребностями.

<sup>&</sup>lt;sup>1</sup> Н.В. Микляева, Т.А. Чудесникова и экспериментальная группа по апробации КРП (учителядефектологи: Ефремова Т.И., Дегтерева И.Ю., Зубкова Н.А., Рикунова Л.П., Андреева Е.Л., Сироткина Т.Ю. и др.; учителя-логопеды: Коржевина В. В., Селиванова М. Е., Редькина Е. Ю., Перова М. В., Досекина И. В., Тисовская Ю. А., Узорина Н. В. и др.)

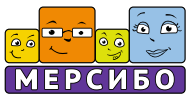

# **Для использования Конструктора РП требуется:**

· компьютер под управлением Windows 8, 10, 11; · USB-порт; ·монитор с разрешением не меньше 1280 на 1024; ·клавиатура, мышь или тачпад; ·принтер (для печати документа).

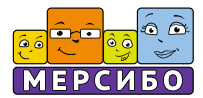

Установку USB-носителя (флешку) можно произвести на несколько компьютеров. Однако запуск программы и работа с ней возможны только на том компьютере, в USB-порт которого вставлена флешка с программой.

Порядок установки:

1) Вставьте флеш-носитель в USB-порт Вашего компьютера. Автоматически запустится программа-установщик. Если программа не запустилась, то откройте в *Проводнике*флеш-носитель и запустите программу *Setup.exe.*

2) Далее следуйте инструкциям программы-установщика. Папка установки программы должна иметь название, написанное латинскими буквами.

3) После установки программы, она автоматически запустится. Если запуск не произошел, запустите программу, щелкнув дважды по ярлыку программы на *Рабочем столе*, или запустите ее из *Проводника*.

4) Программа защищена от нелегального копирования. Поэтому при первом запуске происходит установка специализированных драйверов. Следуйте инструкциям программы-установщика.

5) После проверки наличия флешки в USB-порте, программа запускается.

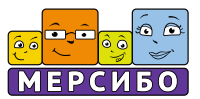

Обратите внимание!

1. Программа будет запускаться только при вставленном в USB-порт флешки с программой.

2. Возможны затруднения при запуске программы при наличии на компьютере вредоносных программ, программ-эмуляторов, повышенной активности антивирусных и других защитных программ. В данном случае обратитесь к Вашему системному администратору.

# **Внимание!**

Компания-разработчик не несет ответственности за невозможность запуска или нормального функционирования программы из-за действия (или бездействия) третьих программ, установленных на компьютере пользователя. Компания-разработчик не несет ответственности при невозможности запуска или работы при наличии механических повреждений носителя с программой, возникших по вине пользователя. Гарантийный срок бесплатной замены USB-носителя (флешки) является 1 (один) год с момента приобретения программы «Конструктор РП».

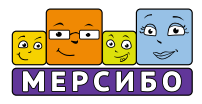

# Запуск программы

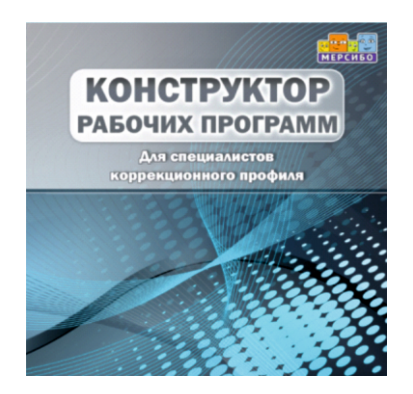

*После загрузки установочных данных с флешки, на рабочем столе появляется ярлык. При клике на него открывается конструктор. Можно кликнуть в любом месте экрана мышкой. Заставка пропадет, можно работать.*

## **1 этап: ввод установочных данных**

Конструирование начинается с ввода установочных данных.

*Для этого сначала создаем кабинет педагога. Кликаем мышкой на кнопку «Добавить педагога».*

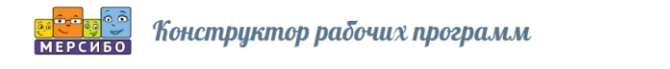

В кабинете педагога указываем его должность. Отмечаем штатный это сотрудник или совместитель, на сколько ставок работает. Кабинет закрываем, данные сохраняем.

Показать все

*Благодаря этому действию, появляется возможность связать между собой данную программу с КИМПом (конструктором индивидуальных маршрутов и программ, аттестационным портфолио педагога) и Генератором логопедических знаний.*

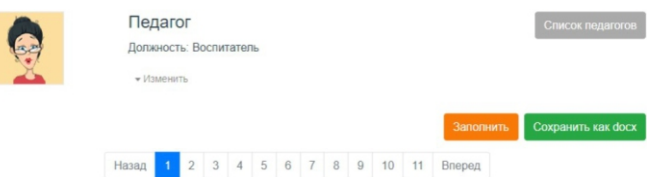

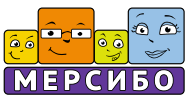

Далее, переходим к вводу установочных данных.

*Они заполняются на первом шаге (подсвечивается голубым цветом) горизонтальной ленты-«дорожки», обозначающей ход и этап, стадию проектирования. Вся «дорожка» – это путь, который нужно пройти, чтобы полностью сконструировать рабочую программу специалиста. Если какие-то данные не будут заполнены на первом шаге, то следующие шаги будут подсвечиваться серым (т.е. не смогут открыться, так как для их работы будет недостаточно данных), а если заполнены до конца – голубым цветом («путь открыт: данных достаточно»).*

Первыми установочными данными, предлагаемыми для заполнения, является должность специалиста. Для заполнения нужно кликнуть на голубую кнопку «Выбрать ответ» и выбрать мышкой нужную специальность. Затем данные сохраняются (клик на кнопку «Сохранить» во всплывающем окне).

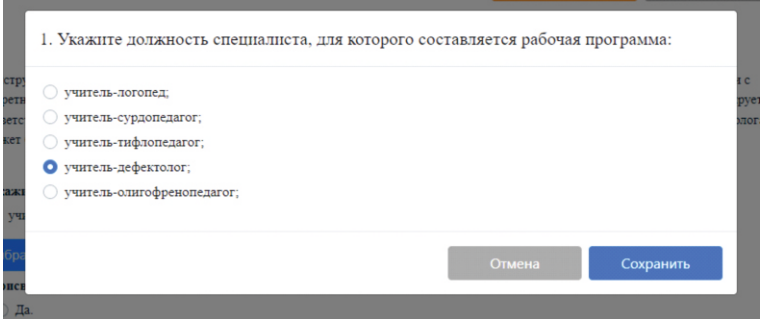

После кликом в соответствующей графе фиксируется информация, имеется ли у ребенка статус ОВЗ.

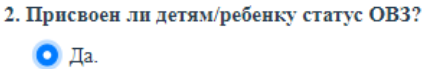

 $\bigcirc$  Her.

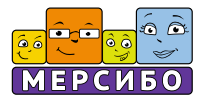

Затем, так же как и в первом случае, определяется и фиксируется категория детей, профильная для специалиста. При этом конструктор также имеет возможность закрепить за специалистом несколько категорий детей дошкольного возраста.

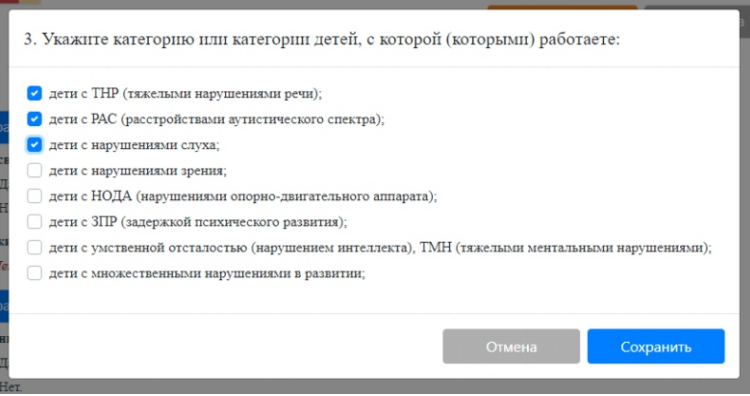

Если для этой категории детей будут нужны не только шаблоны, но и заполненные образцы планирования по программе, регламентам и др., то нужно следующим действием это отметить.

- 4. Нужны ли вставки с образцами регламентов работы и планирования?
	- $O$   $\Box$ a.  $\bigcap$  Her.

*Такие образцы есть для специалистов, работающих на дошкольных группах, и для учителей-дефектологов, и логопедов пунктов и кабинетов (если вы работаете вне структурного подразделения, то тоже выбираете данный вариант).*

Затем заполняются установочные данные про возрастную категорию детей.

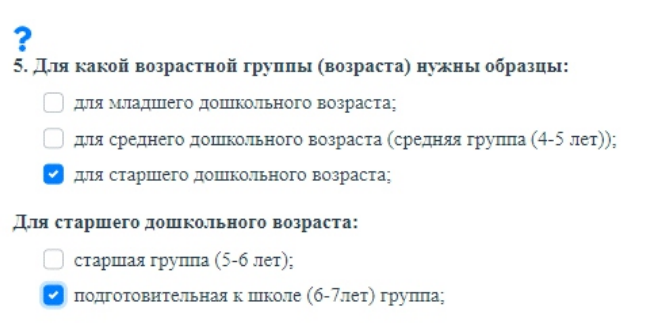

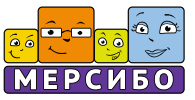

## Затем, заполняются установочные данные про условия работы.

6. В каких условиях Вы работаете:

- в условиях дошкольной группы (полного или неполного дня ГКП);
- в условиях кабинета, пункта;

В условиях дошкольной группы:

- О общеразвивающей направлености;
- комбинированной направленности;
- компенсирующей направлености;

Заканчивается данный раздел конкретизацией условий работы специалиста и включением/не включением в них условий формирования интерактивного образовательного пространства (с использованием игр «МЕРСИБО»).

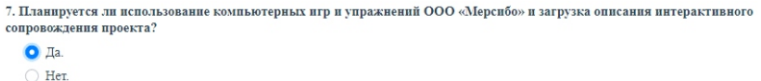

Если Вы не планируете использовать в работе интерактивные игры и упражнения от компании «Мерсибо» (на дисках, флешках или на портале), выберите в данном пункте «Нет».

Теперь нужно сохранить результаты нашей работы, нажав на оранжевую кнопку «Сохранить» над лентой-дорожкой конструктора.

## **2 этап: конструирование целевого раздела программы**

*Целевой раздел программы включает описание вариантов целей и задач, специфики особых образовательных потребностей детей и направлений работы с ними, перечни принципов и подходов к организации профессиональной деятельности, образцы описания этапов, сроков, механизмов реализации рабочей программы, примеры конкретизации образовательных результатов работы с воспитанниками на уровне характеристики ориентиров освоения образовательной программы.*

Целевому разделу посвящены 2-й и 3-й шаги на ленте-дорожке конструктора.

Сначала заполняется *титульный лист рабочей программы.*

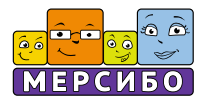

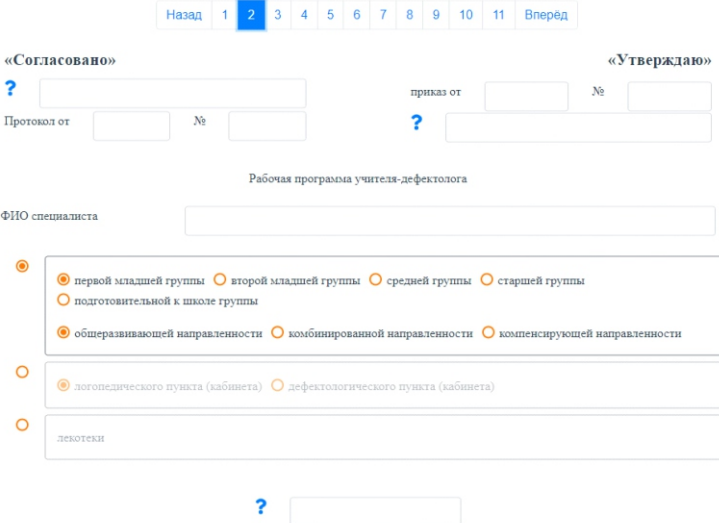

Затем автоматически генерируется содержание будущей рабочей программы. В нужные места конструктор уже вставил наименование должности педагога.

## *Содержание:*

# *Пояснительная записка ЦЕЛЕВОЙ РАЗДЕЛ ПРОГРАММЫ*

- *1.1. Цель и задачи*
- *1.2. Особые образовательные потребности детей и направления работы*
- *1.3. Принципы и подходы к организации профессиональной деятельности*
- *1.4. Этапы, сроки, механизмы реализации рабочей программы*
- *1.5. Ориентиры освоения образовательной программы*

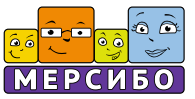

# *СОДЕРЖАТЕЛЬНЫЙ РАЗДЕЛ*

- *2.1. Диагностическая работа*
- *2.2. Коррекционно-развивающая работа с детьми*
- *2.2.1. Комплексирование программ*
- *2.2.2. Содержание коррекционно-развивающей работы*
- *2.2.3. Перспективное и календарное планирование*
- *2.3. Организационно-методическая работа*
- *2.4. Работа с педагогами*
- *2.4.1. План работы с педагогами*

*2.4.2. Планирование содержания совместной образовательной деятельности с воспитателями и специалистами*

- *2.5. Работа с родителями*
- *2.5.1. Планирование задач и содержания*
- *2.5.2. Перспективное планирование взаимодействия с семьей*
- *2.6. Оснащение кабинета*
- *2.7. Повышение профессиональной квалификации*

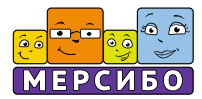

# *ОРГАНИЗАЦИОННЫЙ РАЗДЕЛ*

*3.1. Материально-технические условия: оснащение кабинета и документационное обеспечение*

*3.2. Интерактивное сопровождение коррекционно-развивающей среды*

- *3.3. Организационные условия*
- *3.3.1. График работы учителя-дефектолога*
- *3.3.2. График организации образовательного процесса*
- *3.3.3. Годовой план профессиональной деятельности*

*3.4. Методическое обеспечение рабочей программы и образовательных областей*

*3.5. Учебно-методические и организационно-методические условия*

*3.5.1. Адаптированный учебный план*

*3.5.2. План непрерывной образовательной деятельности*

*3.5.3. Циклограмма рабочей недели*

*3.5.4. Регламент реализации индивидуально ориентированных коррекционных мероприятий. Лист занятости учителя-логопеда*

*3.6. Описание вариативных форм, способов, методов и средств реализации рабочей программы*

*3.6.1. Формы организации профессиональной деятельности*

*3.6.2. Специальные методы и технологии организации образовательной деятельности*

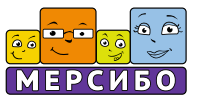

# *ОРГАНИЗАЦИОННЫЙ РАЗДЕЛ*

*3.7. Взаимодействие учителя-дефектолога с другими специалистами*

*3.8. Сотрудничество с семьей. Формы совместной образовательной деятельности с родителями*

*3.9. Мониторинг индивидуального развития детей*

Затем наступает очередь *Пояснительной записки.* Здесь потребуется наше вмешательство. Кликаем мышкой на оранжевую кнопку «Заполнить».

#### ПОЯСНИТЕЛЬНАЯ ЗАПИСКА

В качестве нормативно-правового обоснования рабочей программы выступают

- Федеральный закон от 24.11.1995 № 181-ФЗ «О социальной защите инвалидов в Российской Федерации»;
- Федеральный закон от 24.07.1998 № 124-ФЗ «Об основных гарантиях прав ребенка в Российской Федерации»;
- Федеральный закон от 29 декабря 2012 г. N273-ФЗ «Об образовании в Российской Федерации» (с изменениями от
- года) • Приказ №1022 Министерства просвещения РФ от 24.11.2022 «Об утверждении федеральной адаптированной основной общеобразовательной программы - адаптированной образовательной программы дошкольного образования для обучающихся с ограниченными возможностями здоровья»;

# Среди нормативно-правового обеспечения программы открывается панель для ввода наименования образовательной организации.

- Приказ Министерства образования и науки РФ от 11 мая 2016 г. № 536 «Об утверждении «Особенностей режима рабочего времени и времени отдыха педагогических и иных работников организаций, осуществляющих образовательную деятельность»»;
- Проект Приказа Министерства труда и социальной защиты РФ "Об утверждении профессионального стандарта "Педагогдефектолог" (подготовлен Минтрудом России 20.12.2022);
- Постановление Правительства Российской Федерации от 8 августа 2013 г. № 678 «Об утверждении номенклатуры должностей педагогических работников организаций, осуществляющих образовательную деятельность, должностей руководителей образовательных организаций»: • Устав учреждения
- Положение о группе компенсирующей (комбинированной) направленности;

Затем дается определение рабочей программы специалиста, перечень ее функций из стандарта профессиональной деятельности. Автоматически генерируются две схемы-иллюстрации.

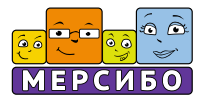

Заканчивается пояснительная записка конкретизацией направлений коррекционно-педагогической работы специалиста: нужно отметить все блоки или выбрать актуальные для специалиста.

> В реализуемый комплекс программ коррекционной работы входят следующие блоки: Программа психолого-педагогического обследования детей; программа психокоррекционной помощи (включая взаимодействие с родителями обучающихся и другими участниками образовательного процесса);

 $\hfill\Box$ программа профилактики нарушений в развитии;

При этом рабочая программа выступает инструментом индивидуализации содержания, методов и форм профессиональной деятельности.

Далее переходим к конструированию *Целевого раздела программы.*

*Цель и задачи*работы генерируются автоматически.

В задачах необходимо выбрать условия, при которых осуществляется образовательный процесс:

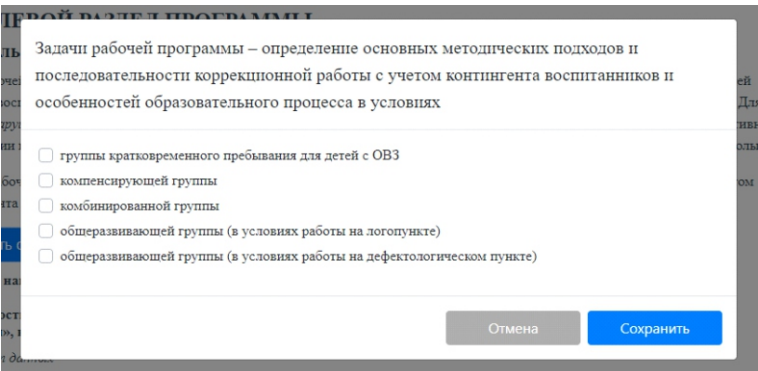

*Направления работы* конструируются на основе Примерной АООП для детей с ОВЗ (заданной категории) раннего и дошкольного возраста: от диагностического до коррекционного. При этом нужно кликать на голубую кнопку «Выбрать ответ» и во всплывающем окне выбирать варианты конкретизации трудовых функций. Затем данные сохраняются, благодаря голубой кнопке «Сохранить».

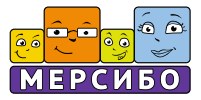

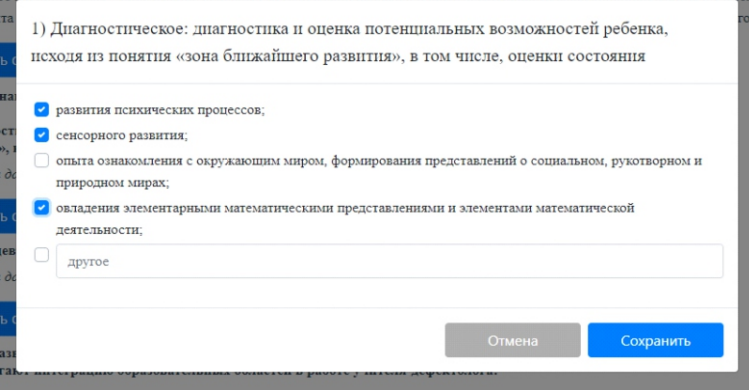

Далее переходят к соотнесению выделенных направлений работы и *образовательных потребностей* детей с ОВЗ. По очереди, среди направлений профессиональной деятельности отмечается специфика особых образовательных потребностей групп или группы детей, с которыми работает специалист. Все потребности из классификатора при этом отмечать не нужно.

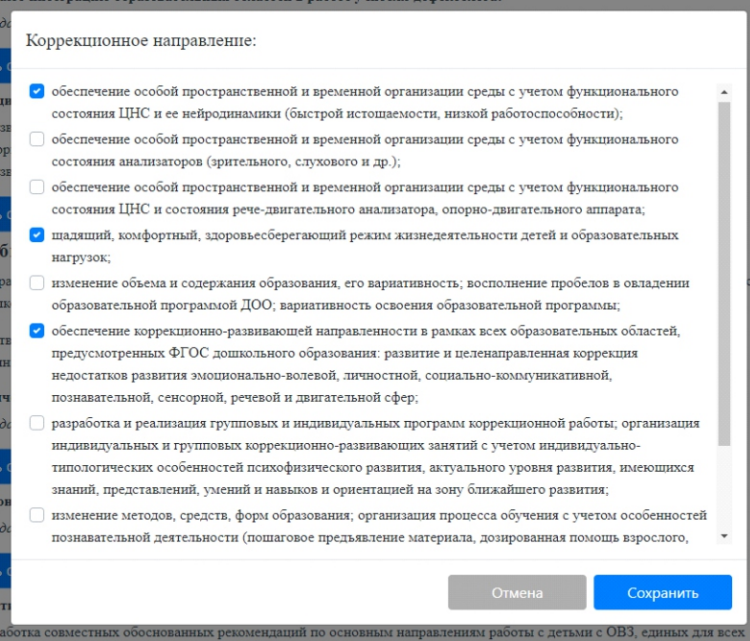

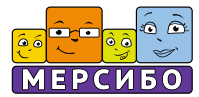

Потом идет перечень *принципов и подходов* к реализации рабочей программы. Они конкретизируются благодаря упоминанию ФГОС ДО и Примерной основной общеобразовательной программы.

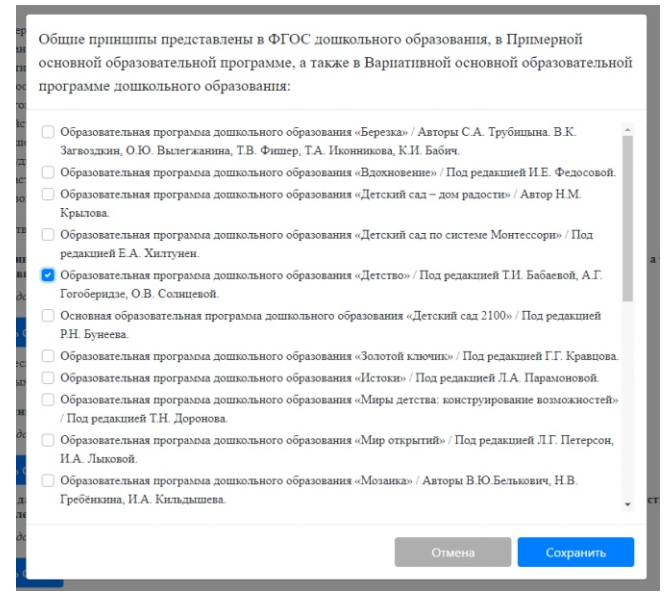

Специфические принципы перечисляются на основе Примерной адаптированной общеобразовательной программы.

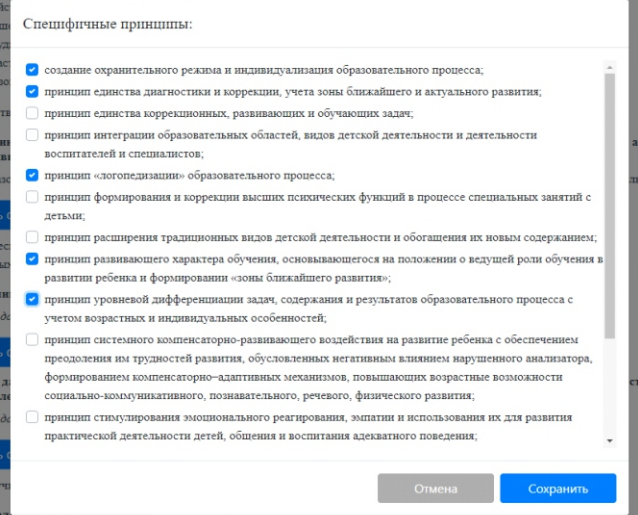

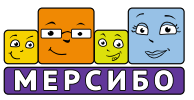

Специальные принципы берутся из методик воспитания и обучения детей с ОВЗ.

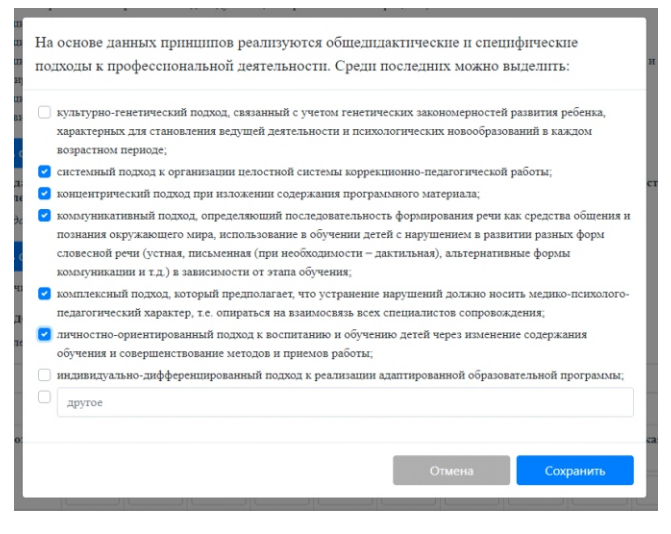

# *Каждый раз выбор осуществляется по алгоритму:*

*-голубая кнопка «Выбрать ответ»;*

*-клики мышкой на нужные варианты во всплывающем окне (если их недостаточно, то нужный вариант можно впечатать внизу в открытом окошке);*

*-голубая кнопка «Сохранить».*

Все перечисленные принципы реализуют индивидуальный подход к детям с ОВЗ. Поэтому теперь логично описать специфику здоровья воспитанников: сначала в окошке указывается число детей, охваченных работой специалиста. Затем заполняется таблица с указанием групп здоровья и диагнозов воспитанников (на основании заключений ПМПК и медицинских справок из районной поликлиники). Строчки с возрастными группами заполняются на основе Установочных данных.

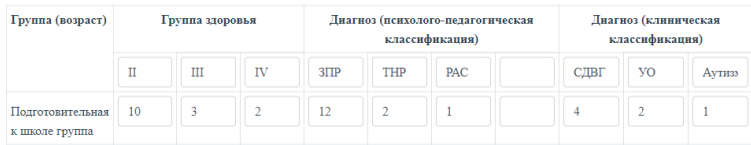

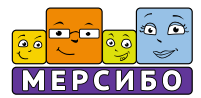

Следующая таблица, с возрастными и психолого-педагогическими характеристиками детей, генерируется автоматически на основе установочных данных и их соотнесения с примерными основными общеразвивающими и адаптированной образовательными программами.

Затем описываются *этапы, сроки, механизмы* реализации рабочей программы.

Сначала указывается, на сколько лет обучения рассчитана рабочая программа специалиста (соотносится с АООП группы и учреждения). Этапы генерируются автоматически.

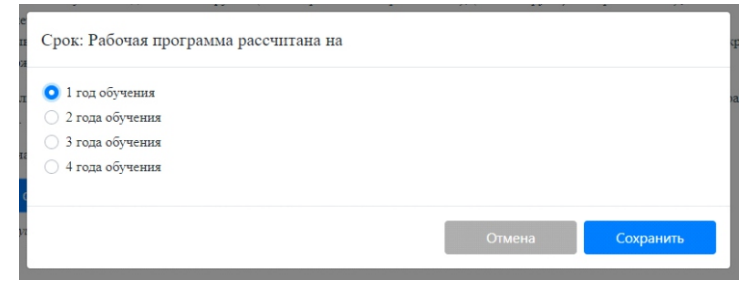

Потом конкретизируется механизм реализации программы.

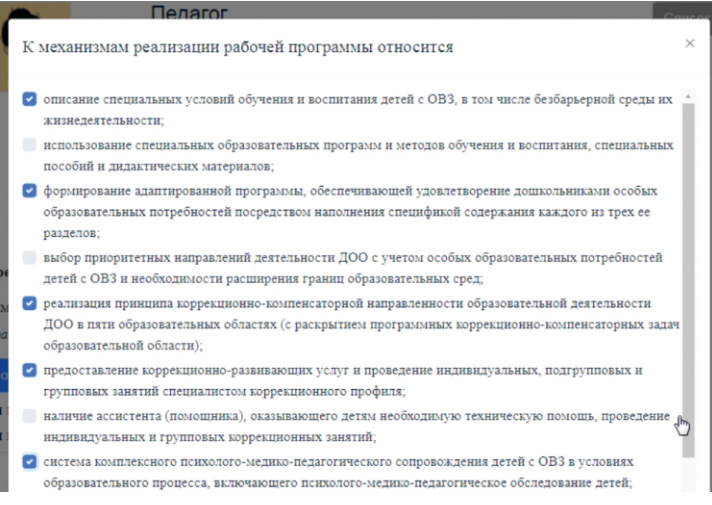

Соответствующий ему алгоритм коррекционно-развивающей работы с детьми генерируется автоматически.

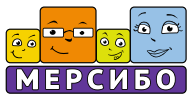

По окончании заполнения второго шага нужно сохранить все сделанное, нажав на оранжевую кнопку «сохранить», над лентой- дорожкой конструктора.

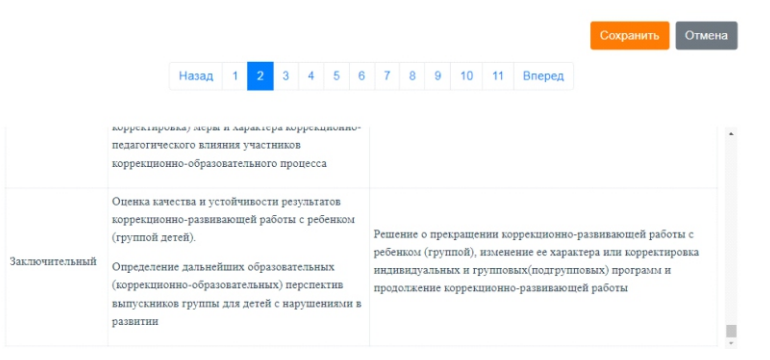

Переходим на третий шаг конструктора, кликнув по ленте-дорожке мышкой. Она окрашивается голубым цветом. Кликаем на оранжевую кнопку «Заполнить».

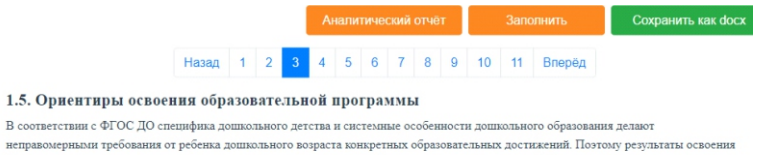

Программы представлены в виде целевых ориентиров дошкольного образования и представляют собой возрастные характеристики возможных достижений ребенка с ОВЗ к концу дошкольного образования. Для детей с ТНР (тяжелыми нарушениями речи), РАС (расстройствами аутистического спектра), нарушениями слуха такими целевыми ориентирами будут указанные в Федеральной АОП дошкольного образования для детей с ОВЗ:

Конкретизируем возраст, если это требуется в данном учебном году, или оставляем несколько возрастных групп, если работаем с ними одновременно.

Выберите, какой возраст оставить дальше:

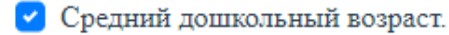

• Старший дошкольный возраст.

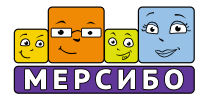

Далее относительно образовательных областей, связанных с реализацией профессиональных интересов специалиста, конкретизируем цели и результаты профессиональной деятельности с воспитанниками к концу освоения адаптированной образовательной программы (в каждом возрастном периоде). Все результаты формулируются через действия детей.

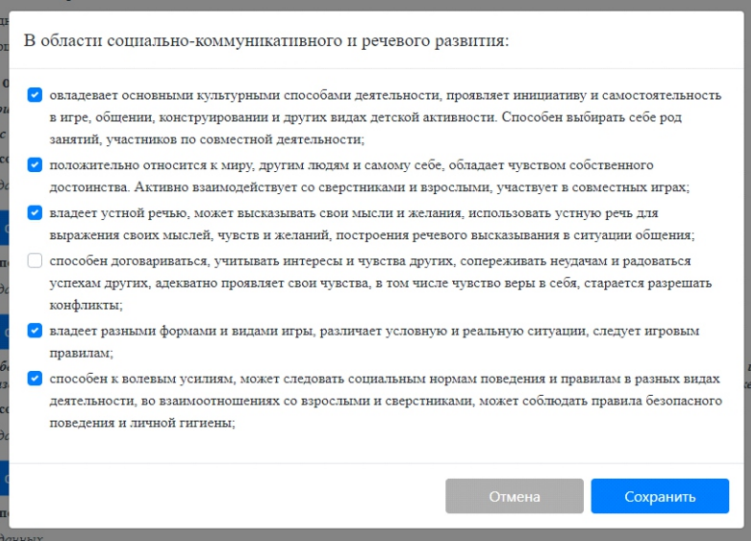

Далее есть возможность осуществить вставку с описанием целевых ориентиров для детей со сложной структурой дефекта, посещающих ГКП «Особый ребенок»

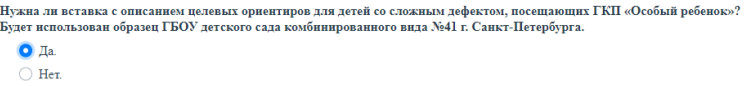

По окончании действий кликаем на оранжевую кнопку «Сохранить» над лентой-дорожкой конструктора.

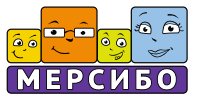

## **3 этап: конструирование содержательного раздела программы**

*Содержательный раздел рабочей программы включает характеристику видов диагностической и коррекционно-развивающей работы с детьми, перечень вариантов для комплексирования программ и определения содержания коррекционно-развивающей работы, шаблоны и образцы перспективного и календарного планирования, примеры оформления планов организационно-методической работы (включая описание задач и содержания работы с педагогами, специалистами и родителями), содержание работы специалиста по оснащению кабинета и повышению профессиональной квалификации.*

Данный раздел программы расположен на 4-6 шагах ленты-дорожки конструктора.

Для того, чтобы начать работу, нажимаем на 4 шаг и кликаем на кнопку «Заполнить».

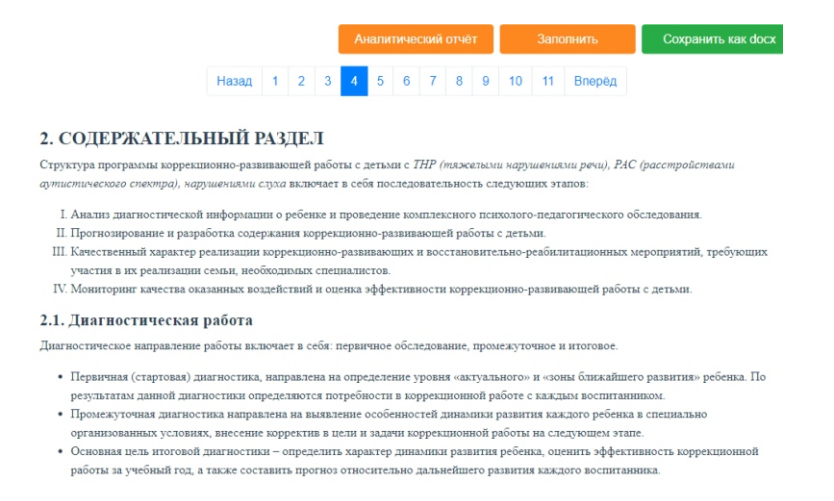

Сразу же автоматически генерируется таблица с содержанием *диагностической работы* на логопедическом (дефектологическом) пункте или в дошкольной группе.

Описание коррекционно-развивающей работы начинается с *комплексирования программ воспитания и обучения*детей с ОВЗ.

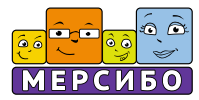

Они подбираются сразу же под нужную категорию воспитанников.

Сначала указываются примерная адаптированная (под категорию детей с ОВЗ, автоматически) и адаптированные вариативные примерные общеобразовательные программы, имеющие гриф ФИРО (нужно указать, поставив галочку).

#### 2.2. Коррекционно-развивающая работа с детьми

#### 2.2.1. Комплексирование программ

В соответствии с приказом №1022 Министерства Просвещения РФ об утверждении Федеральной АОП ДО для детей с ОВЗ, ФЗ №371 «О внесении изменений в Федеральный закон «Об образовании в Российской Федерации» и статью 1 Федерального закона «Об обязательных требованиях в Российской Федерации», организации, осуществляющие образовательную деятельность, вправе непосредственно применять при реализации соответствующих основных общеобразовательных программ федеральные основные общеобразовательные программы, а также предусмотреть применение федерального учебного плана, и (или) федерального календарного учебного графика, и (или) федеральных рабочих программ учебных предметов, курсов, дисциплин (модулей). В этом случае соответствующая учебно методическая документация не разрабатывается. Соответствующее заимствование разрешено оформлять ссылкой на содержание работы

Содержание данной работы берется из Федеральной АОП ДО для детей с ОВЗ, Примерной адаптированной основной образовательной программы дошкольного образования для детей раннего и дошкольного возраста с ОВЗ Пр.АООП ДО для глухих детей, Пр.АООП ДО для слабослышаших и позднооглохших детей. ПрАООП для детей с ТНР. ПрАООП ДО для детей с РАС.

## Затем указываются комплексные программы.

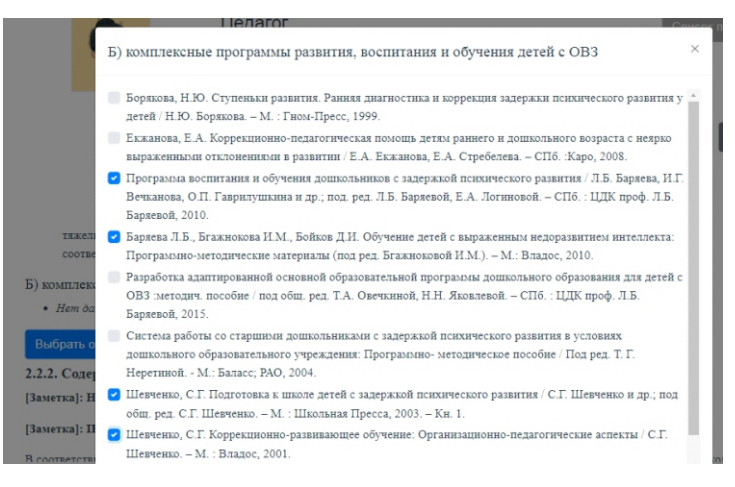

Затем проектируется примерное *содержание коррекционно-развивающей* работы с детьми. Это происходит автоматически. Для сохранения данных и всей страницы нужно нажать над лентой-дорожкой оранжевую кнопку.

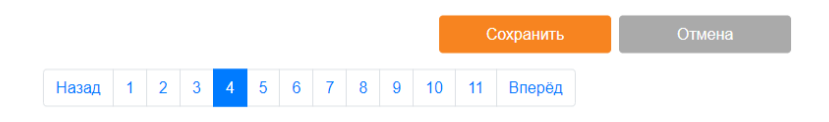

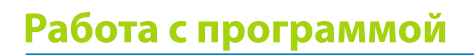

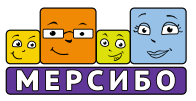

Переходим на ленте на 5 шаг, кликнув на него мышкой. Нажимаем на оранжевую кнопку «Заполнить».

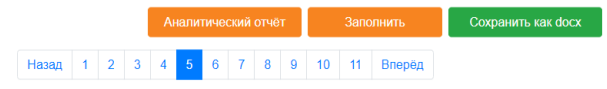

Здесь идет проектирование содержания работы. Если в установочных данных были запрошены образцы, то планы автоматически вставляются под нужный возраст и категорию детей.

*Часть из них будет избыточно, если запросы специалиста были слишком широкие (несколько возрастных групп, категорий детей, организация работы, как с группой, так и с разновозрастным контингентом пункта и др.), поэтому после скачивания готового проекта программы ненужные образцы можно будет удалить.* 

Если такие образцы не требуются, то вставляются шаблоны – пустые таблицы. Например:

I этап (сентябрь, октябрь, ноябрь) Содержание Основные задачи (виды занятий) II этап (декабрь, январь, февраль) Основные задачи (виды занятий) Содержание III этап (март, апрель, май) Основные задачи (виды занятий) Содержание

Перспективный план подгрупповых занятий с детьми

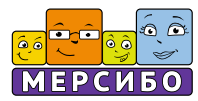

План индивидуальной психокоррекционной работы на 20\_\_/20\_\_ уч. год

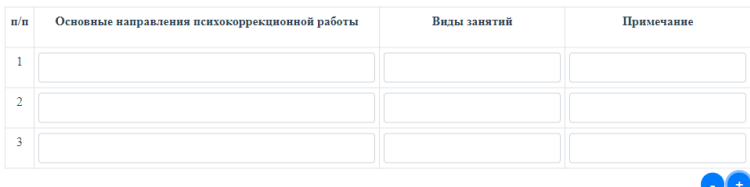

В первую очередь, генерируются таблицы для групповой (подгрупповой), а затем – индивидуальной работы. Сначала это касается перспективного, а затем – календарного планирования непосредственной образовательной деятельности с детьми.

Календарно-тематическое планирование на неделю и день. По умолчанию вставляется один шаблон календарно-тематического планирования занятий. Чтобы вставить дополнительно шаблоны для заполнения, нужно указать их кол-во в опросе под таблицей.

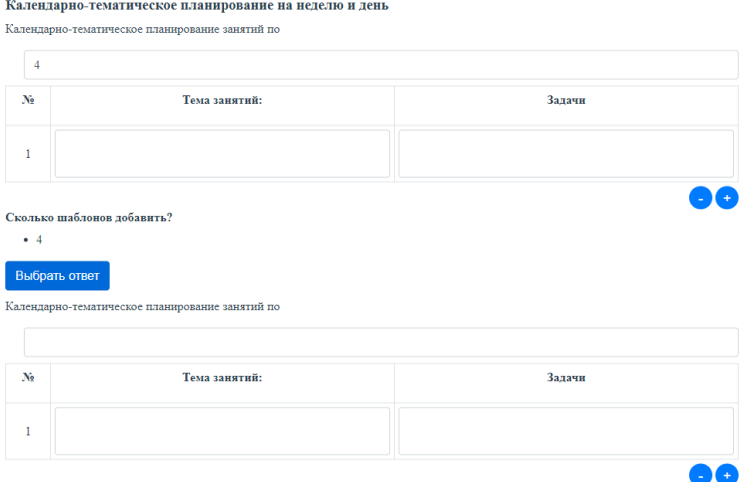

*Также, на протяжении 5 шага, будет ряд вопросов-уточнений по вставкам различных образцов.*

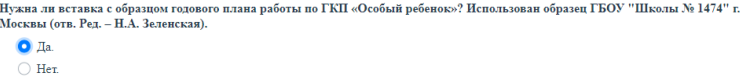

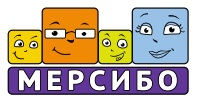

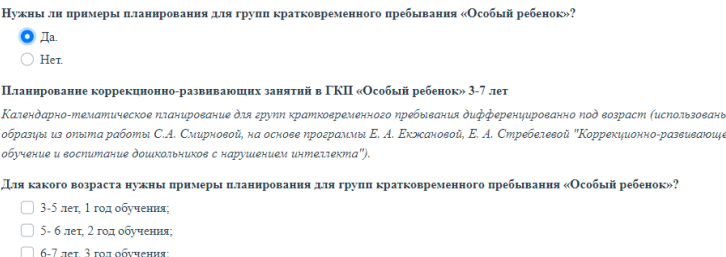

По окончании работы нажимаем на оранжевую кнопку над лентойдорожкой и сохраняем данную часть рабочей программы.

Переходим на 6 шаг, кликая на него мышкой на дорожке конструктора. Переходим к части содержания профессиональной деятельности, которая касается *организационно-методической работы*. Нажимаем на оранжевую кнопку «Заполнить».

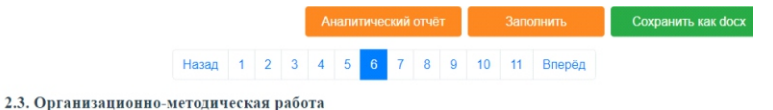

Автоматически генерируется общая таблица, отражающая специфику планирования данного вида работ.

Вставляются таблицы:

- с годовым планированием работы с педагогами;

- с другими специалистами.

*Эти таблицы предполагают руководящую роль специалиста в организации комплексного психолого-педагогического сопровождения дошкольников с ОВЗ.*

Отдельно проектируется таблицы, отвечающие:

- за планирование содержания совместной образовательной деятельности с воспитателями и специалистами;

- за событийно-ориентированное планирование совместной образовательной деятельности с детьми на основе комплексного сопровождения воспитанников

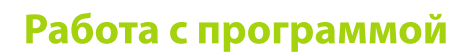

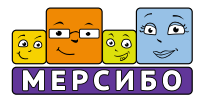

*Здесь специалист выступает «на равных» с другими членами педагогического коллектива.*

Затем автоматически генерируются шаблоны таблиц, характеризующие содержание профессиональной деятельности педагога в рамках: ·планирования задач и содержания работы с семьями воспитанников; ·оснащения кабинета; ·повышения профессиональной квалификации.

Все данные необходимо сохранить.

*Их можно будет скорректировать, если необходимо, позднее, на этапе работы с готовым проектом рабочей программы.*

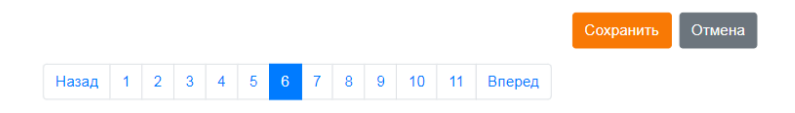

## **4 этап: конструирование организационного раздела программы**

*Организационный раздел дает описание вариантов создания «безбарьерной» среды для нужной категории детей с ОВЗ, материально*технических условий (паспорт кабинета специалиста и *документационное обеспечение), интерактивного сопровождения коррекционно-развивающей среды. Здесь есть возможность комплексного описания организационных условий работы специалиста: от составления графика работы и организации образовательного процесса, составления годового плана профессиональной деятельности до генерирования таблиц с методическим обеспечением рабочей программы и образовательных областей. Отдельным блоком генерируется описание учебно-методических и организационнометодических условий работы специалиста: программа предлагает шаблоны и дает образцы готовых адаптированных учебных планов, планов непрерывной образовательной деятельности, циклограмм рабочей недели, регламентов реализации индивидуально– ориентированных коррекционных мероприятий (листов занятости) педагогов.*

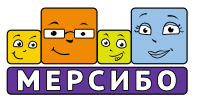

*Затем описываются вариативные формы и методы, технологии реализации рабочей программы, специфика участия специалиста в системе комплексного сопровождения ребенка с ОВЗ, его система сотрудничества с семьями воспитанников, формы совместной образовательной деятельности с родителями. Заканчивается организационный раздел рабочей программы таблицами мониторинга индивидуального развития детей.*

Организационному разделу рабочей программы посвящены 7 – 11 шаги ленты-дорожки конструктора. Переходя к нему, кликаем на 7 шаг и нажимаем на кнопку «Заполнить».

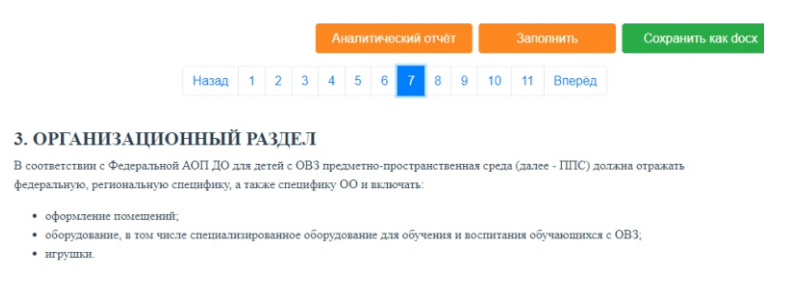

Сначала идет описание *материально-технических* условий (предметноразвивающая среда кабинета) реализации программы. После перечня зон в кабинете специалиста дается характеристика *документационного обеспечения.* 

#### 1. Локументы.

- Инструктивно-нормативные документы (законы, постановления, положения, концепции)
- Программы и материалы, дополняющие программы
- Документация учителя-дефектолога образовательной организации
	- о Журнал учета посещаемости коррекционно-развивающих занятий детьми
	- о Журнал психолого-педагогического (речевого) обследования детей, посещающих дошкольное образовательное учреждение (с 3 до 7 лет).
	- о Журнал регистрации детей, нуждающихся в коррекционной (логопедической) помощи
	- о Речевая карта на каждого ребенка
	- о Карта психолого-педагогического обследования ребенка.
	- о Ежедневное планирование работы учителя-логопеда (учителя-дефектолога) (планирование индивидуальной работы).

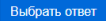

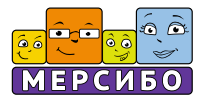

## Отдельно описывается блок методической документации.

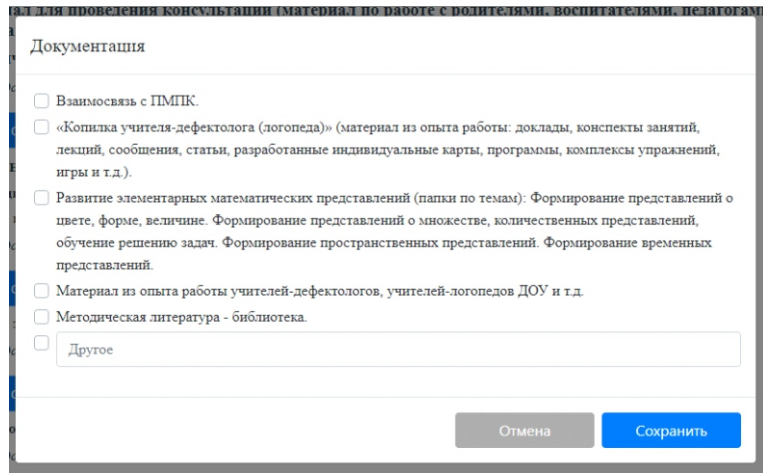

Затем систематизируется *наглядно-дидактический* материал, распределенный по блокам.

#### 5. Наглядно-дидактический материал.

Наглядно-дидактические материалы и пособия, сгруппированные по блокам:

Коррекция и развитие психомоторных функций:

 $\bullet$  Hem данных

#### Выбрать ответ

Коррекция эмоциональной сферы:

 $\bullet$  Hem данных

Выбрать ответ

Развитие познавательной деятельности:

 $\bullet$  Hem данных

#### Выбрать ответ

Формирование высших психических функций:

• Нет данных

Выбрать ответ

Развитие коммуникативной деятельности:

• Нет данных

Выбрать ответ

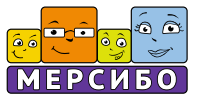

Затем генерируется общая характеристика *оборудования*, соответствующего образовательным потребностям нужной категории детей. Специальная характеристика создается под руководством специалиста.

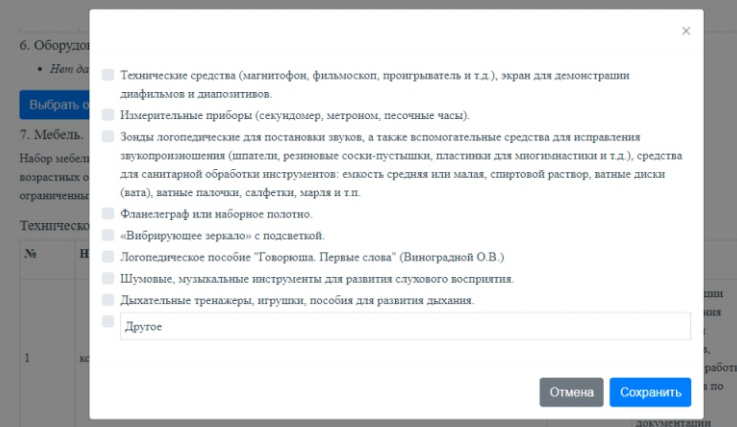

## Потом переходят к описанию *мебели кабинета специалиста.*

#### 7. Мебель.

- Парты столы и стулья в количестве, достаточном для подгруппы детей
- Классная доска, расположенная на уровне роста детей.
- Шкафы, стеллажи или полки в достаточном количестве для наглядных пособий, дидактических игр и методической литературы.
- Различные балансиры

#### Выбрать ответ

В соответствии с «Рекомендациями по формированию инфраструктуры дошкольных образовательных организаций и комплектации учебно-методических материалов в целях реализации образовательных программ дошкольного образования», принятыми Министерством просвещения РФ 26 декабря 2022 года, описание кабинета специалиста может быть оформлено в виде таблиц.

#### Рабочее место специалиста

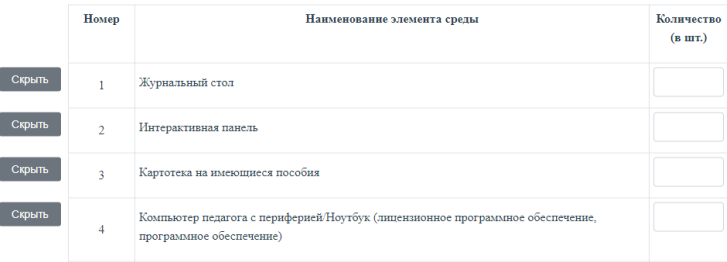

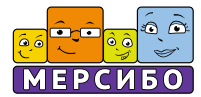

Заканчивает описание вариативный модуль: *«интерактивное сопровождение коррекционно-развивающей среды»* (его может не быть в рабочей программе).

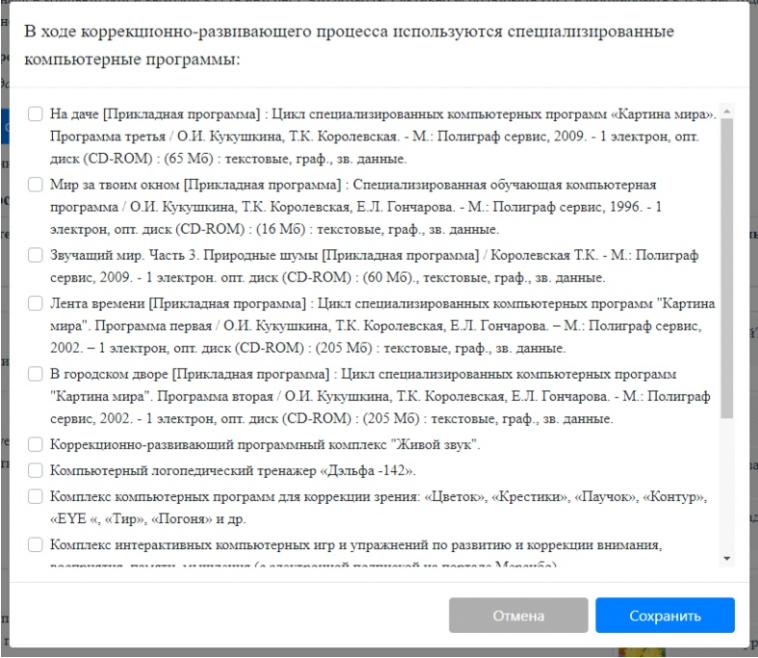

Каждое действие сопровождается нажатием на кнопку «Сохранить».

Потом переходят к характеристике *организационных условий* реализации программы.

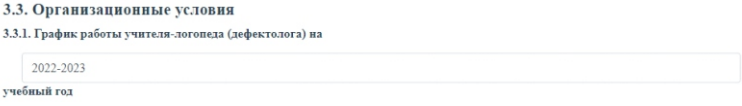

В открытом окне впечатывается учебный год.

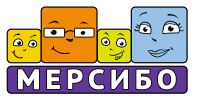

Генерируется таблица с графиком работы специалиста. Продолжительность времени работы можно скорректировать.

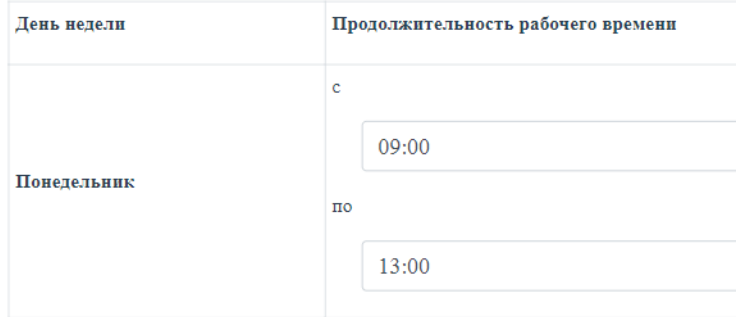

Далее генерируются автоматически:

- график организации коррекционно-развивающего процесса;

-таблица с годовым планом профессиональной деятельности (организационный план, с мероприятиями).

Готовый текст нужно сохранить. Изменять его можно будет на следующем этапе работы.

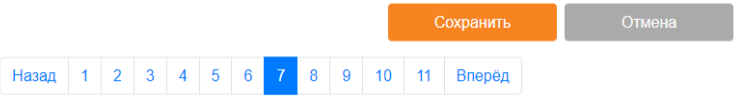

Следующий, 8 шаг ленты-дорожки связан с характеристикой методического обеспечения рабочей программы.

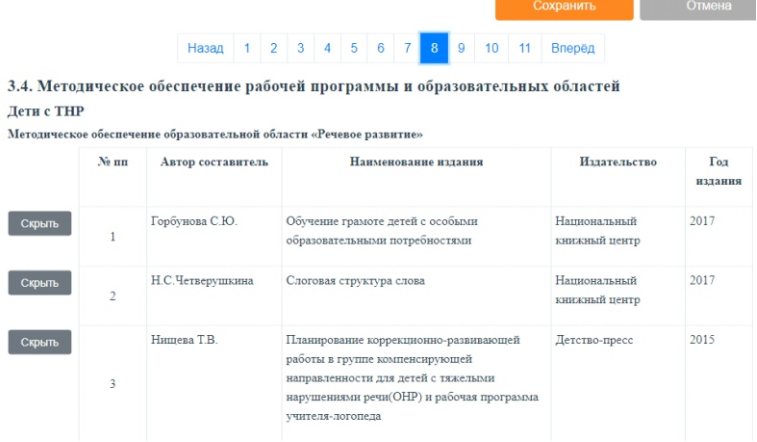

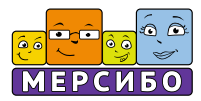

Из рекомендованных нужно будет оставить те методические пособия, которыми располагает специалист. Если же он хочет убрать что-то, то кликается кнопка «Скрыть». Вся строчка с указанной книгой автоматически убирается из таблицы.

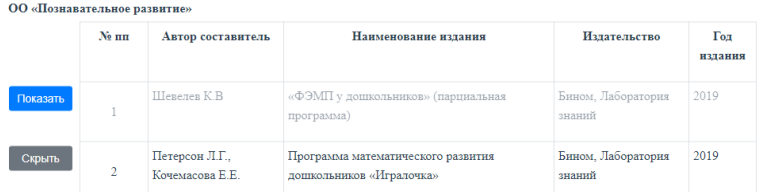

Если нужно добавить какое-то пособие, то внизу таблицы нажимается кнопка-кружок с «+» и впечатывается текст в открывающееся окошко.

Так же работаем с таблицами наглядного и демонстрационного материала, тетрадями для самостоятельной работы. Материал сгруппирован под нужную категорию детей и отражает обзор литературы за последние 10 лет.

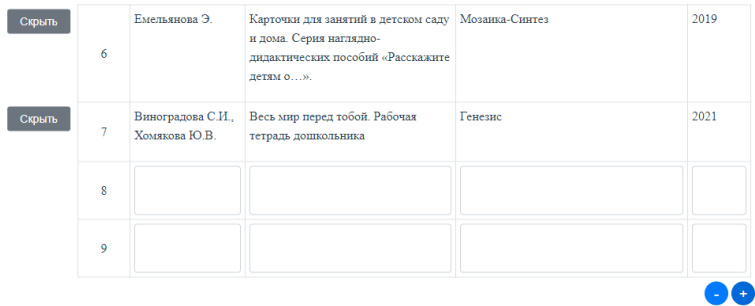

Окончив данную работу, нажимаем на оранжевую кнопку «Сохранить» над лентой-дорожкой конструктора.

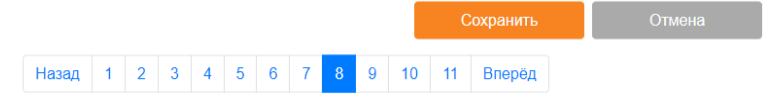

Переходим к 9 шагу ленты, кликнув на него мышкой и нажав на кнопку «Заполнить».

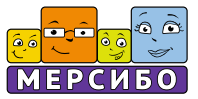

Конструктор предлагает нам описать *учебно-методические и организационно-методические условия* реализации рабочей программы. Начинаются они с проектирования адаптированного учебного плана.

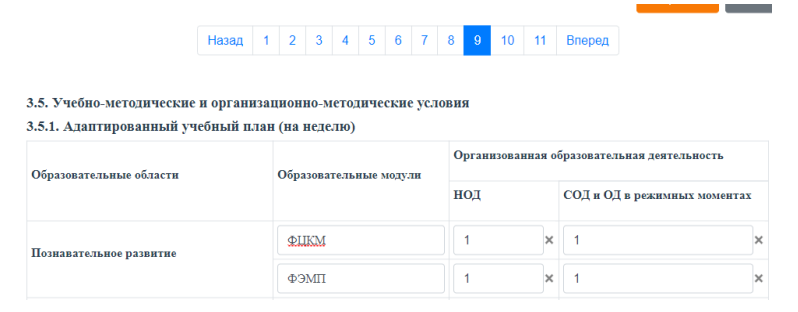

Для этого в таблице впечатываются:

- названия образовательных и коррекционных модулей;

- затраты на связанные с ними виды занятий: в виде непосредственной (НОД) и совместной (СОД) образовательной деятельности.

Данные берутся из примерных программ, комплексных программ воспитания и обучения дошкольников с ОВЗ. Они соотносятся с нормативами времени, указанными в СанПиНах для дошкольных образовательных организаций.

В таблице, внизу, при этом указывается общее количество НОД и СОД, связанное с реализацией АООП для детей с ОВЗ. Эти данные можно дополнить описанием вариативной части реализации образовательной программы с детьми (нажав на голубой кружок со знаком «+»).

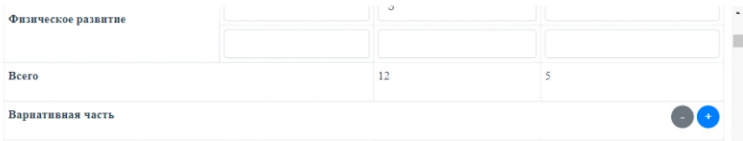

*Для самопроверки и самокоррекции конструктор ниже предложит образец заполнения такого адаптированного учебного плана.*

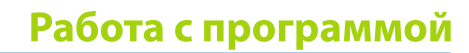

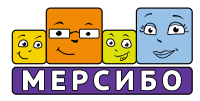

Затем конструктор перейдет к проектированию плана непрерывной образовательной деятельности и циклограммы рабочей недели.

# План непрерывной образовательной деятельности (для дошкольных групп)

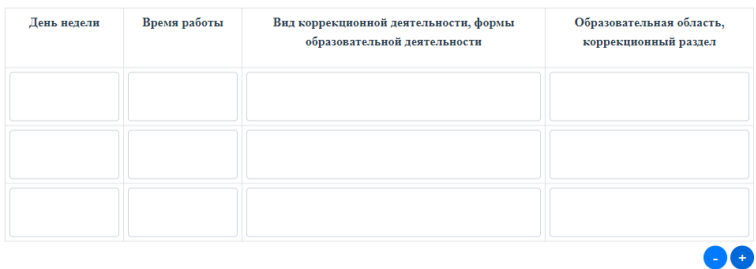

# Циклограмма рабочей недели

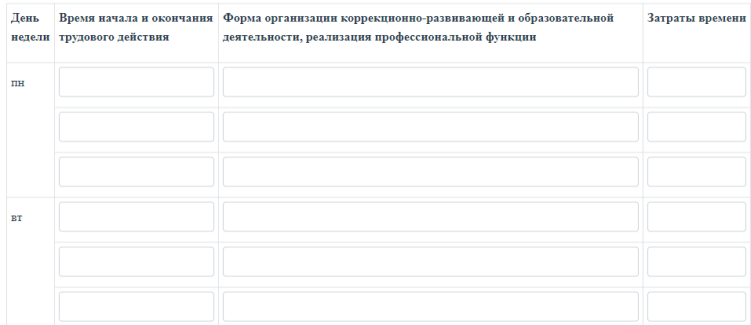

По окончании работы нужно нажать на оранжевую кнопку над лентойдорожкой, сохранить сделанное.

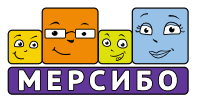

Далее переходим к 10 шагу конструктора. Кликаем мышкой на цифру 10 на ленте-дорожке, нажимаем на оранжевую кнопку «заполнить». Открывается часть конструктора, связанная с проектированием *регламента коррекционно-развивающих мероприятия.*

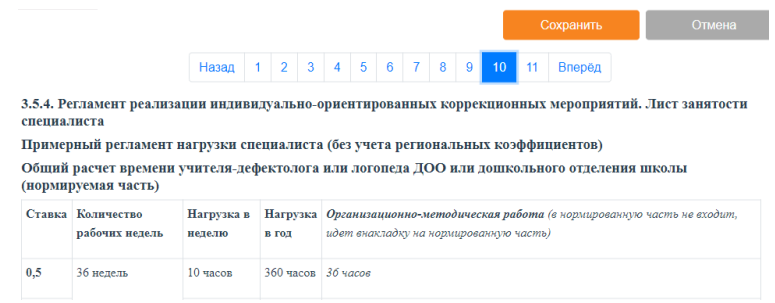

Автоматически вставляется таблица с соотнесением нормированной части рабочего времени и ставкой специалиста.

Далее генерируется таблица дифференцированного регламента конкретного специалиста.

Если специалист работает на *группе*, то регламент соотносится с видами занятий с детьми, включая индивидуальные и групповые НОД и реализацию АООП в виде СОДов и психолого-педагогического сопровождения воспитанников в режимных моментах (включая перерывы).

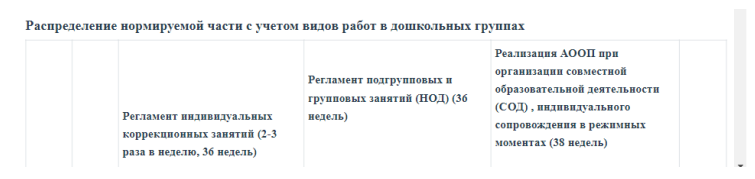

Сначала указываются объемы времени в минутах, отведенные на индивидуальные и групповые занятия в неделю. Конструктор пересчитывает это время в данные на год.

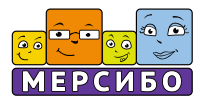

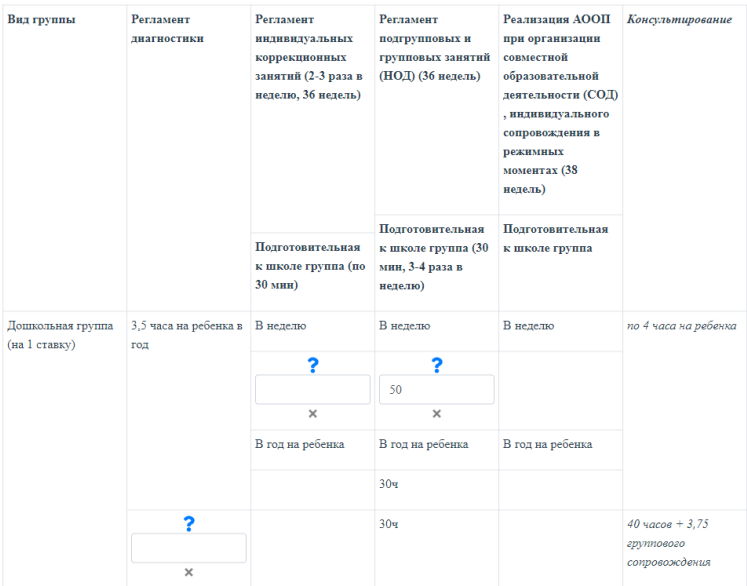

Распределение нормируемой части с учетом видов работ в дошкольных группах

Когда ниже потом указывается число детей в группе, конструктор автоматически рассчитывает норматив времени, отведенного на СОД в течение года – на группу детей, а затем делает вставку выше – на одного ребенка.

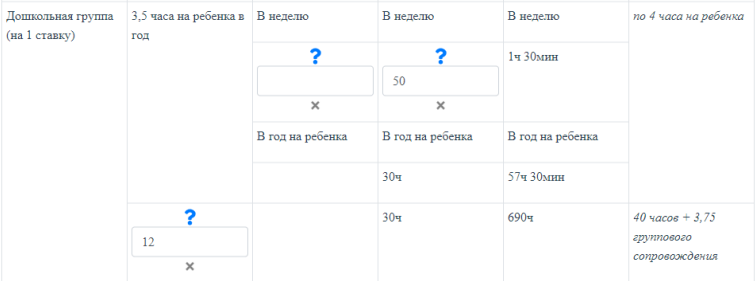

*Благодаря этому, оказывается возможным рассчитать лимит времени, отведенного на каждый вид образовательной деятельности и скорректировать результаты в соответствии со ставкой специалиста. Так, в любой момент расчета можно добавить времени на проведение индивидуальных или подгрупповых занятий с дошкольниками и т.д. и добрать часы до ставки. Образцы такого расчета будут даны ниже, под таблицей.*

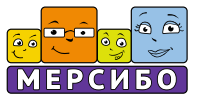

Затем заполняется лист занятости специалиста. В таблицу вставляются данные о том, сколько раз в неделю каждый ребенок получает индивидуальные и групповые занятий (в минутах).

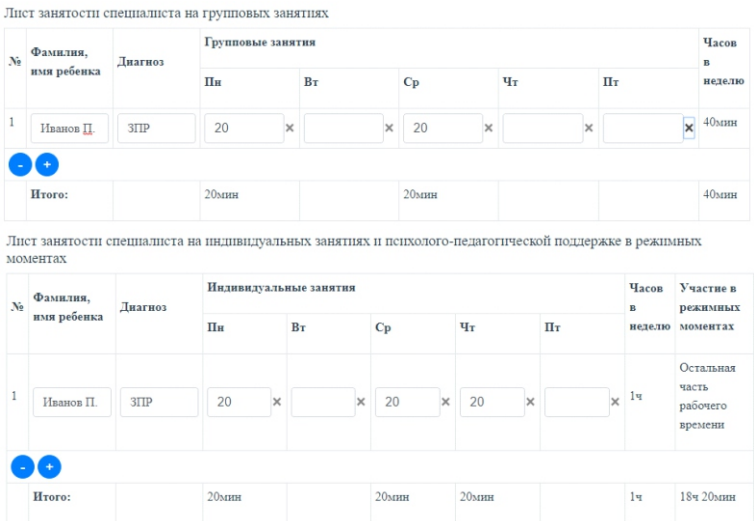

*Внизу, под таблицей, конструктор просчитывает общую трудоемкость работы специалиста. Это позволяет скорректировать его нагрузку, если потребуется.*

Сохраняем данные, нажав на оранжевую кнопку над лентой-дорожкой.

Далее следует последний 11 шаг конструктора. Кликаем мышкой на 11 и кнопку «Заполнить». Здесь описываются *вариативные формы и методы реализации программы.*

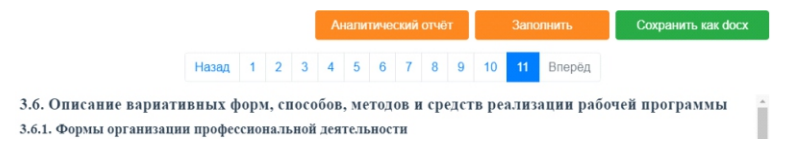

Схема действий одинакова: в таблице заполняем данные, касающиеся конкретизации форм образовательной деятельности с детьми. Для этого нажимаем на голубые кнопки «выбрать ответ», кликаем мышкой нужное во всплывающем окне, сохраняем (кнопка «сохранить»).

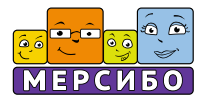

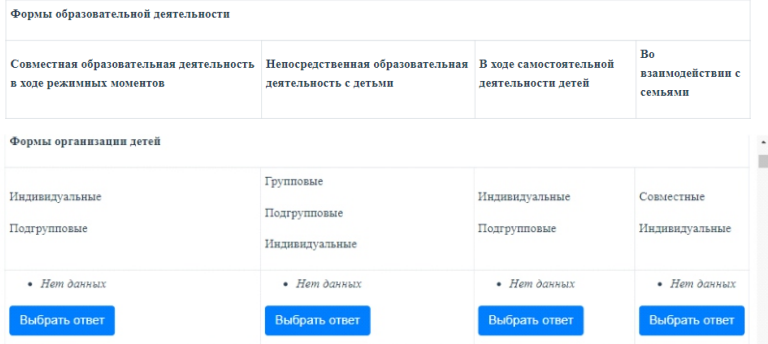

Затем нормируется время образовательной деятельности с детьми.

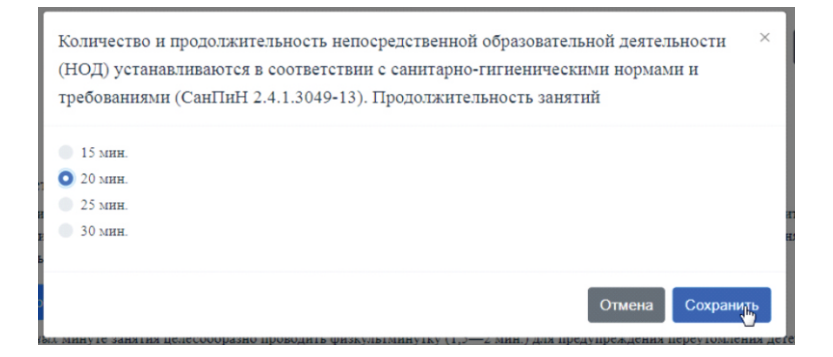

Дается характеристика форм совместной образовательной деятельности с воспитанниками.

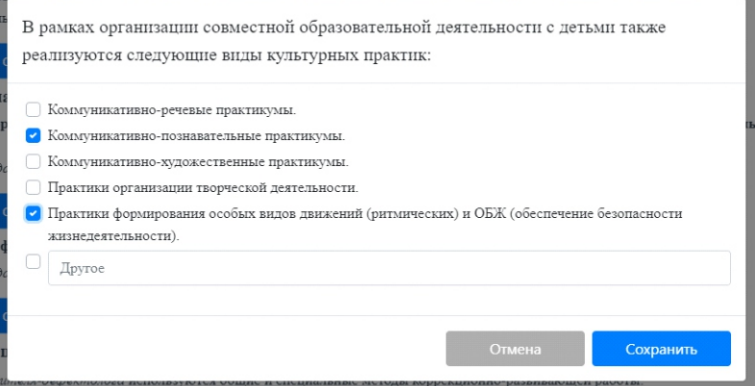

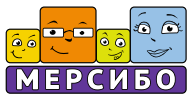

Перечисляются культурные образовательные практики. В частности, связанные с поддержкой детской инициативы и самостоятельности.

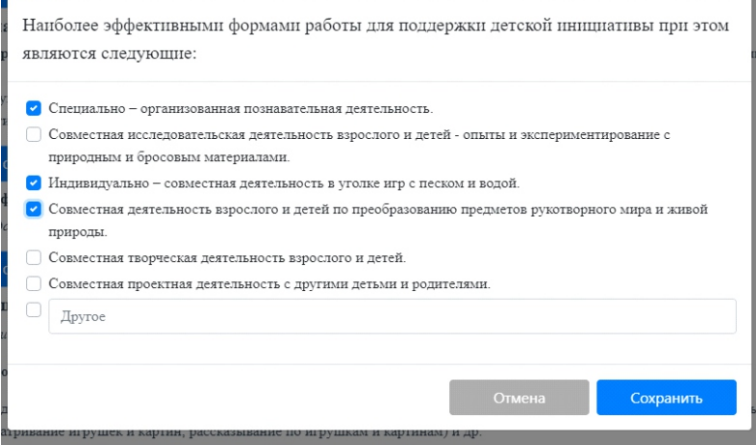

Далее автоматически генерируется текст, связанный с описанием специфики *общих методов* организации коррекционно-педагогической деятельности с дошкольниками, имеющими ОВЗ (по выбранной категории). Для *специальных методов* запланирован выбор со стороны специалиста.

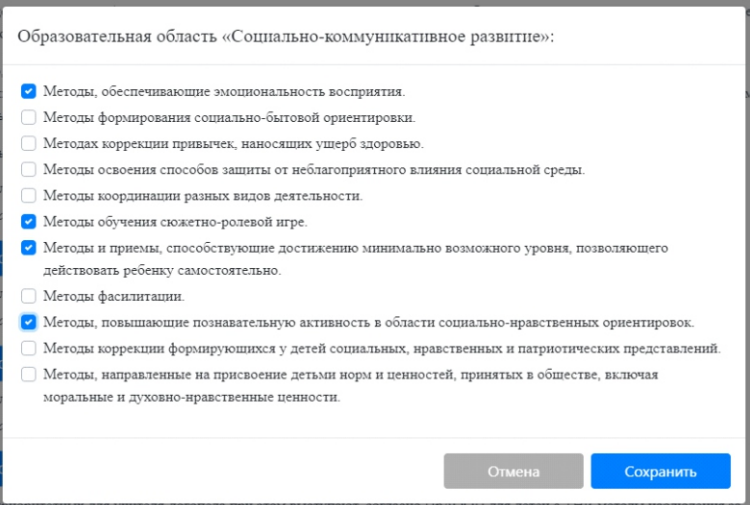

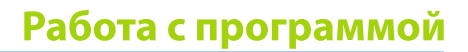

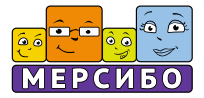

После этого автоматически генерируются:

-классификация используемых коррекционно-педагогических технологий (схема);

-схема взаимодействия с педагогами и специалистами в рамках комплексного сопровождения;

- программа и формы сотрудничества с семьями воспитанников.

При описании специфики этапов сотрудничества с родителями дается выбор форм взаимодействия с ними.

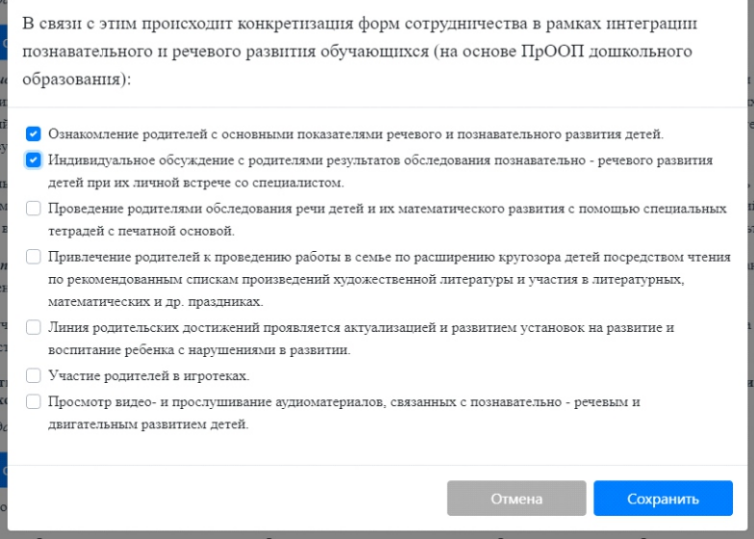

Завершает организационный раздел мониторинг индивидуального развития детей. Для этого заполняется специальная таблица с указанием методик диагностики и направлений обследования, вариантов фиксации результатов.

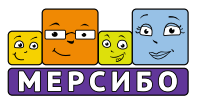

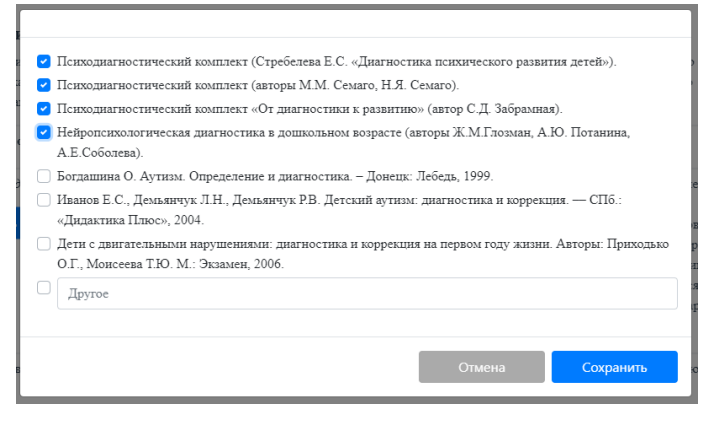

*Данные такого обследования могут быть дополнены через КИМП мониторингом эффективности освоения детьми АООП дошкольного образования (в профиле педагога).*

Результаты проектирования рабочей программы снова сохраняются, благодаря оранжевой кнопке.

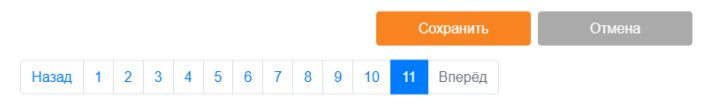

## **5 этап: скачивание проекта документа и корректировка программы**

Нажимаем на зеленую кнопку «Сохранить как .docx» над лентой-дорожкой конструктора.

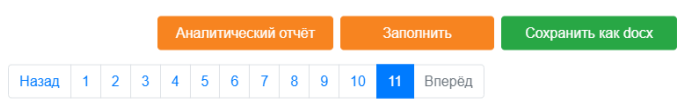

Сконструированный документ скачивается на компьютер пользователя (это от 50 до 150 страниц печатного текста) и готов к адаптации, модификации и доработке, в соответствии с конкретными условиями и особенностями профессиональной деятельности учителя-логопеда и дефектолога.

*При этом он демонстрирует соответствие профессиональных действий и деятельности специалиста Стандарту профессиональной деятельности педагога-дефектолога и может быть полезен при подготовке к ат-тестации на соответствие занимаемой должности и категории.*

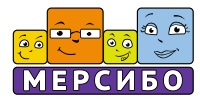

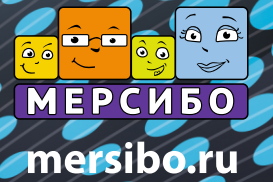

Ó

● © 000 «Мерсибо» 2023